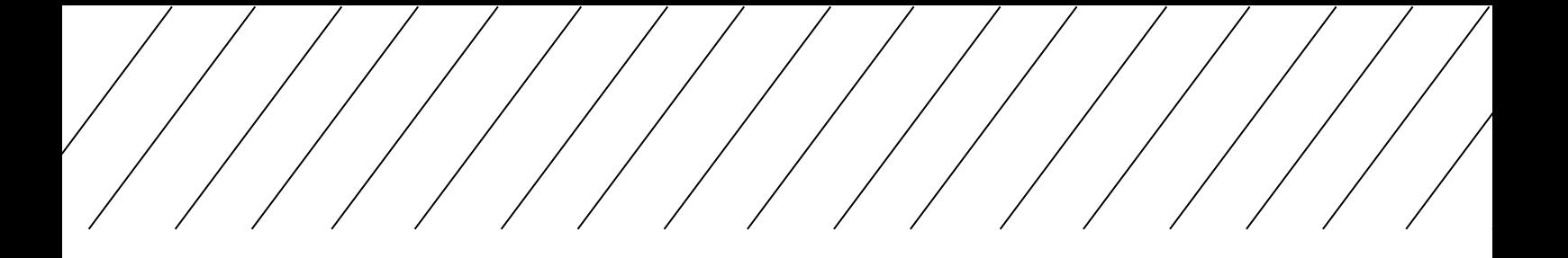

# Access to Learner Portal and Check Student Notice

### Part A: Procedures to login to Learner Portal

To ensure you can obtain the latest information from the College, please login **Learner Portal** regularly.

**Learner Portal website:** http://learner.hkuspace.hku.hk/

為確保同學能收到學院的最新資訊,,請定期登入 Learner Portal **Learner Portal** 網址**:** http://learner.hkuspace.hku.hk/

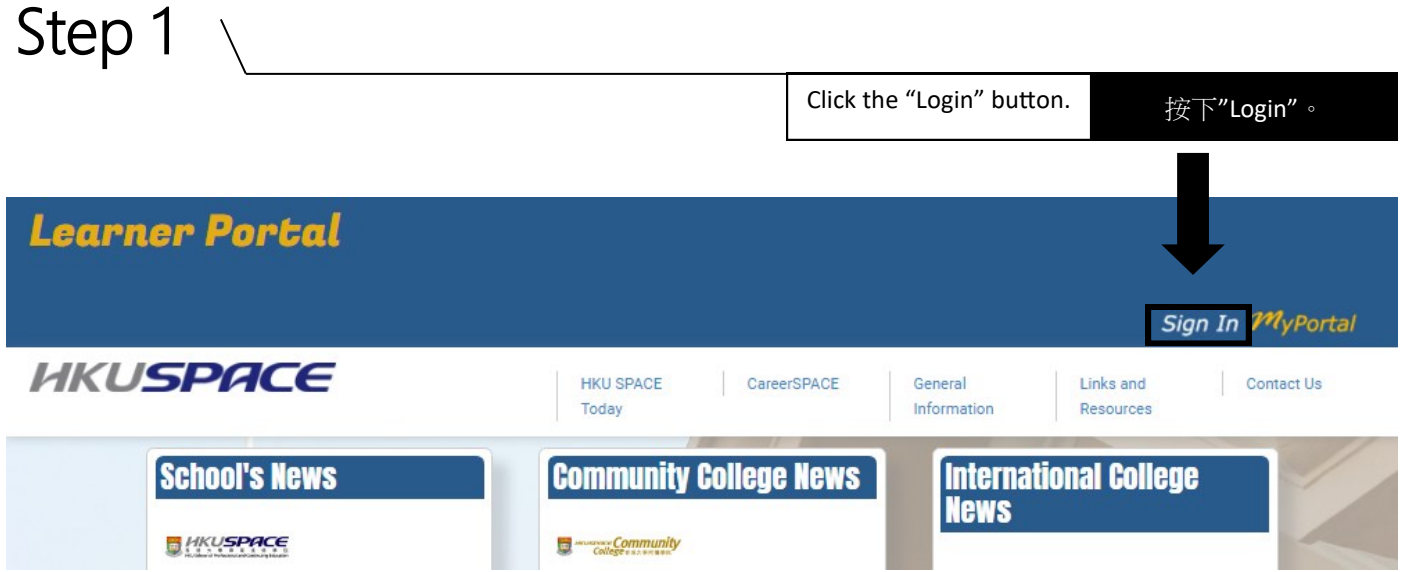

## Step 2

a. ENTER your 8-digit Student no. b. ENTER the password. (For first time users, click here after "First Time User / Forgot Password" to obtain the default password) c. CLICK "Login" a. 輸入你的 8 位數字學生編號。 b. 輸入密碼。 (首次登入者須先進入有關連 結以獲取預設密碼) c. 按下"Login"。

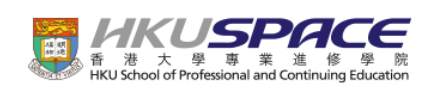

#### **HKU SPACE Central Authentication Service**

Please enter your Student or Teacher No. and Password

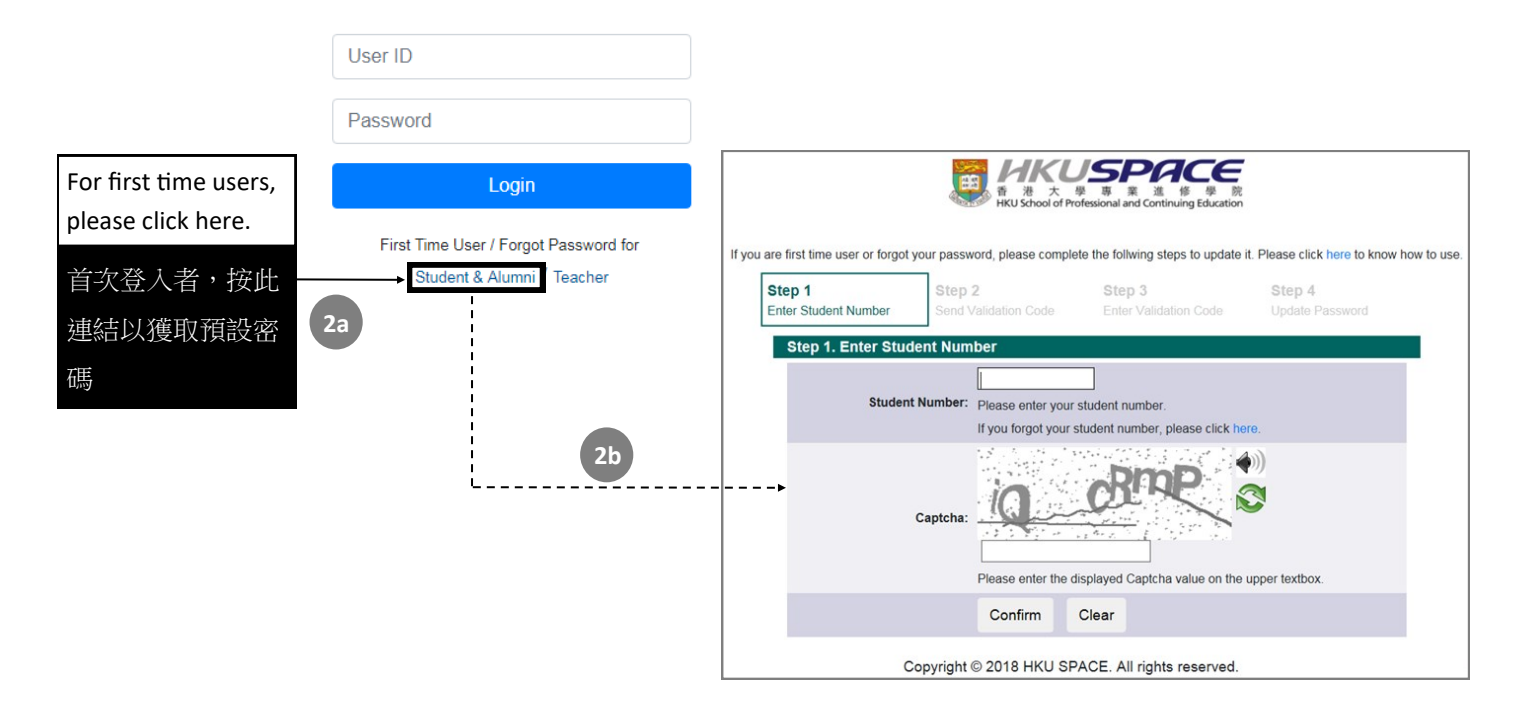

### Part B: Check Student Notice

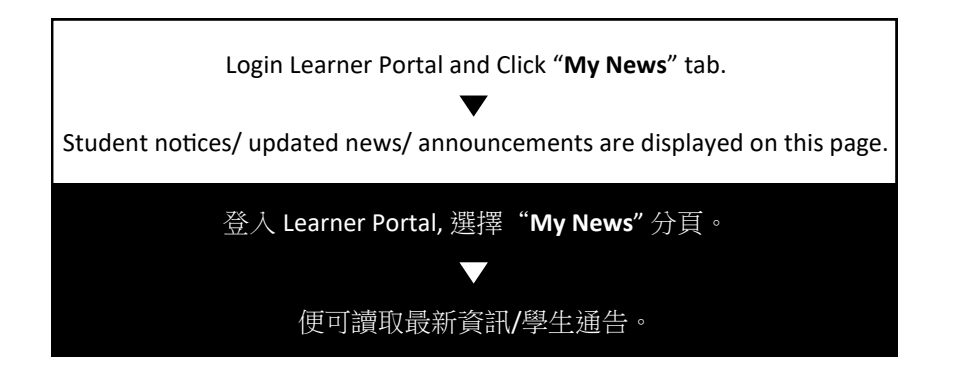

Subscribe Weekly News by Email 以電郵收取每週訊息

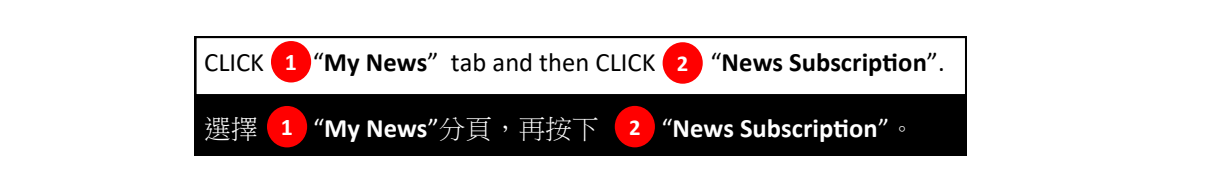

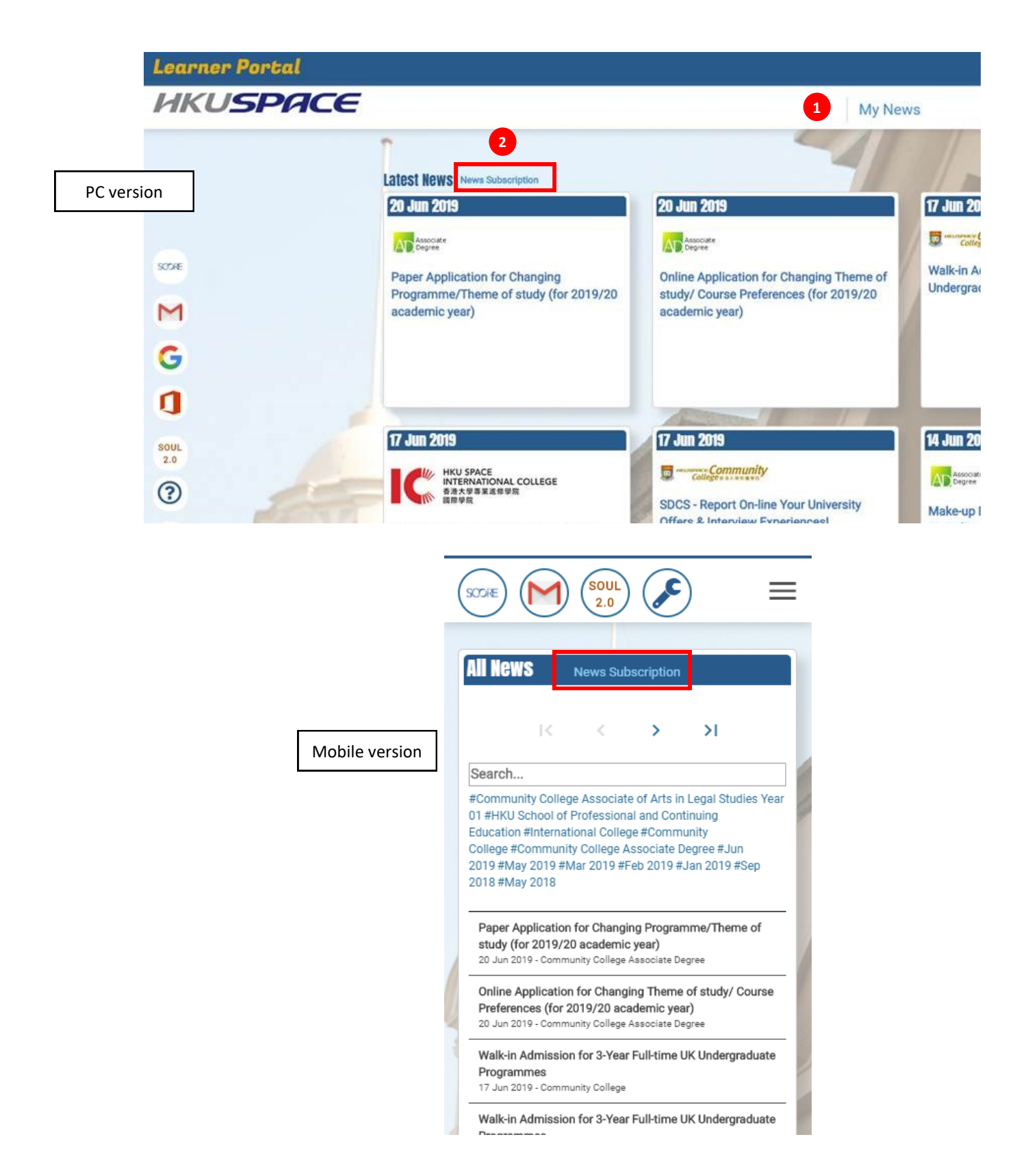

#### Keyword Search 以關鍵字搜尋

ENTER a keyword in the "**Search...**" box under the "All News" tab.

於 "All News" 分頁內的"**Search...**"欄內輸入關鍵字搜尋。

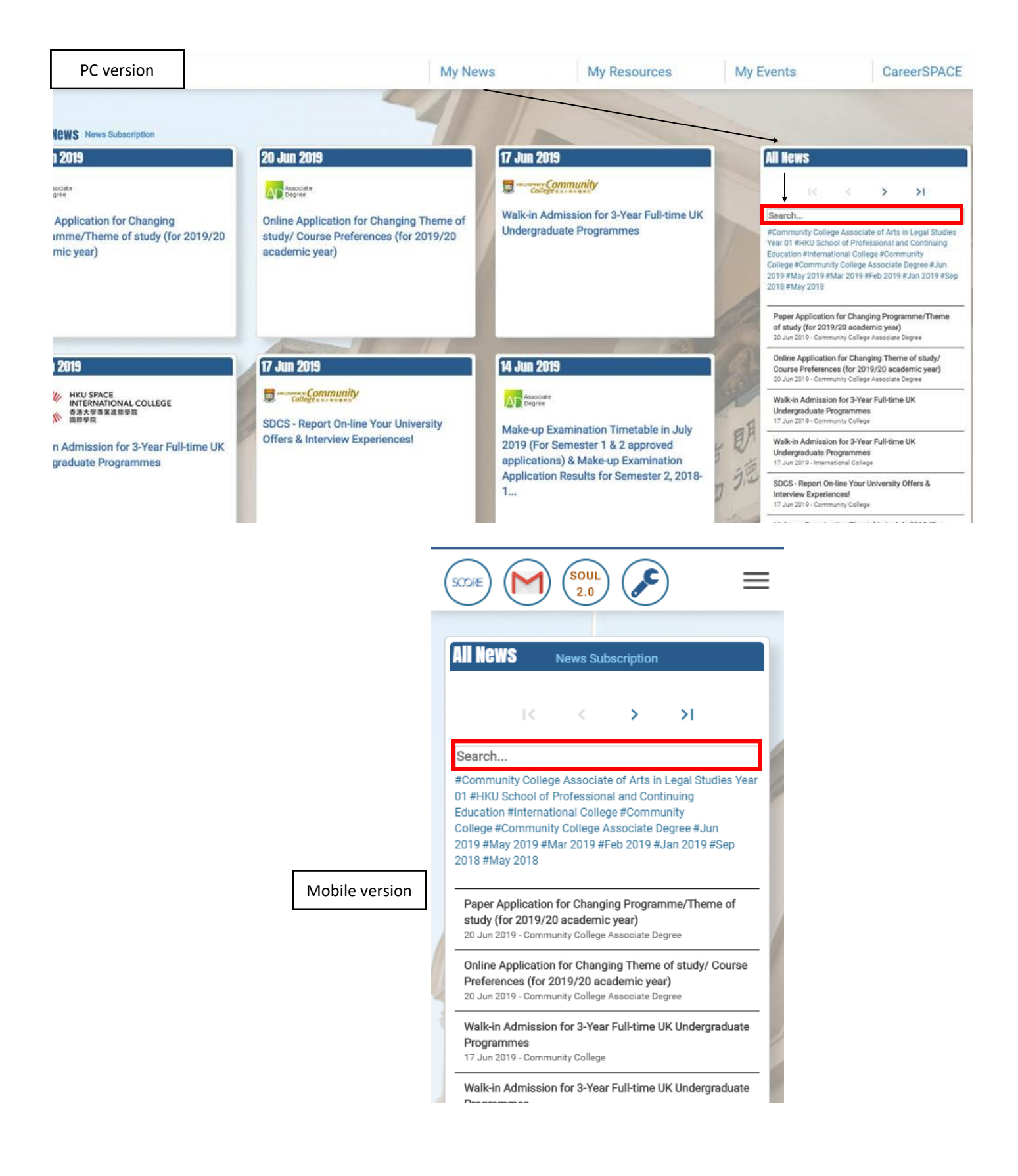